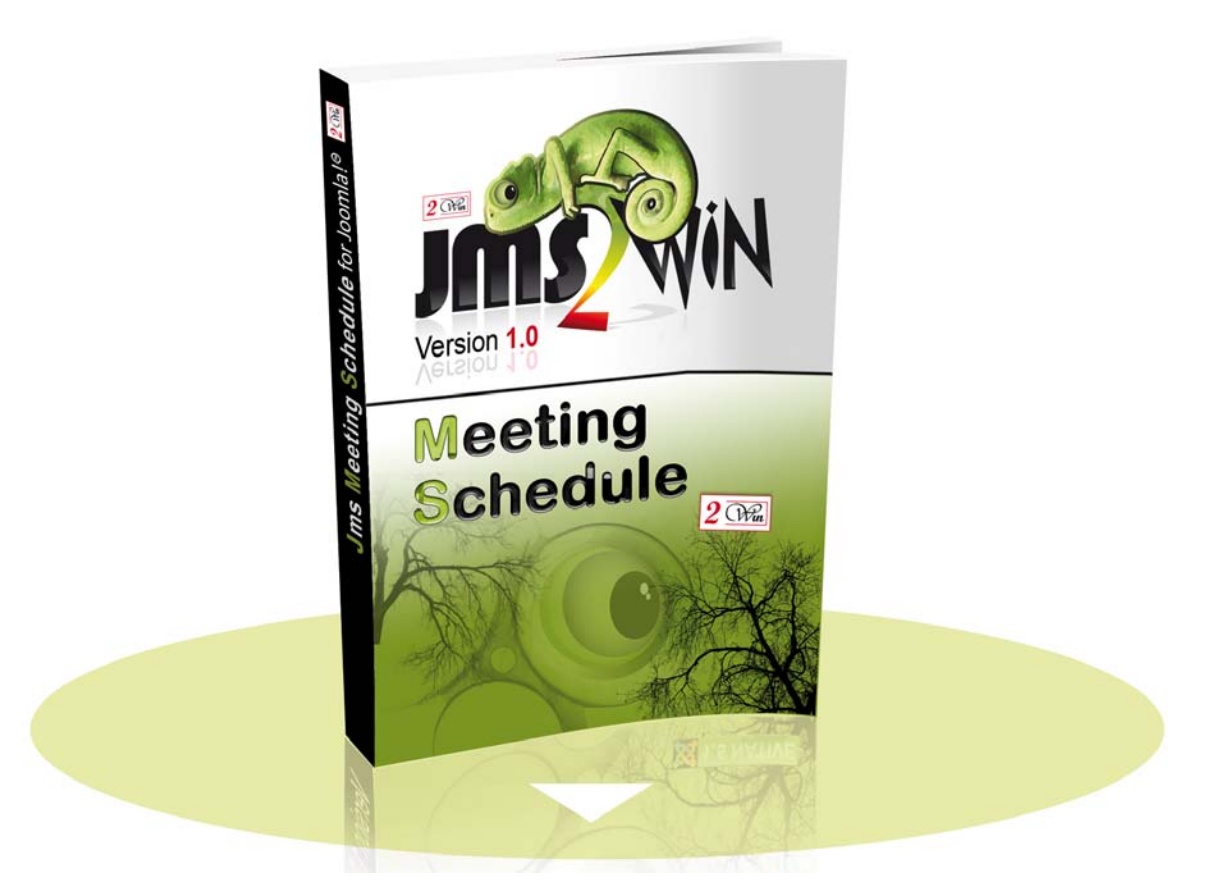

### **Metting Schedule v1.0**  pour **X**JOOMLA 3.x JOOMLA 4.0

# Manuel Utilisateur

### **octobre 2021**

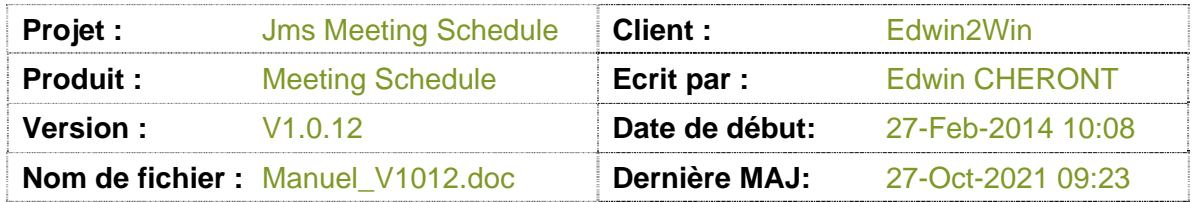

2*Win* and Multisite(s) sont des marques enregistrées par Edwin2Win srl Belgique. Copyright et tous droits réservé par 2014-2021 Edwin2Win srl.

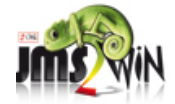

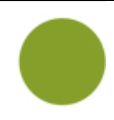

# Table des matières

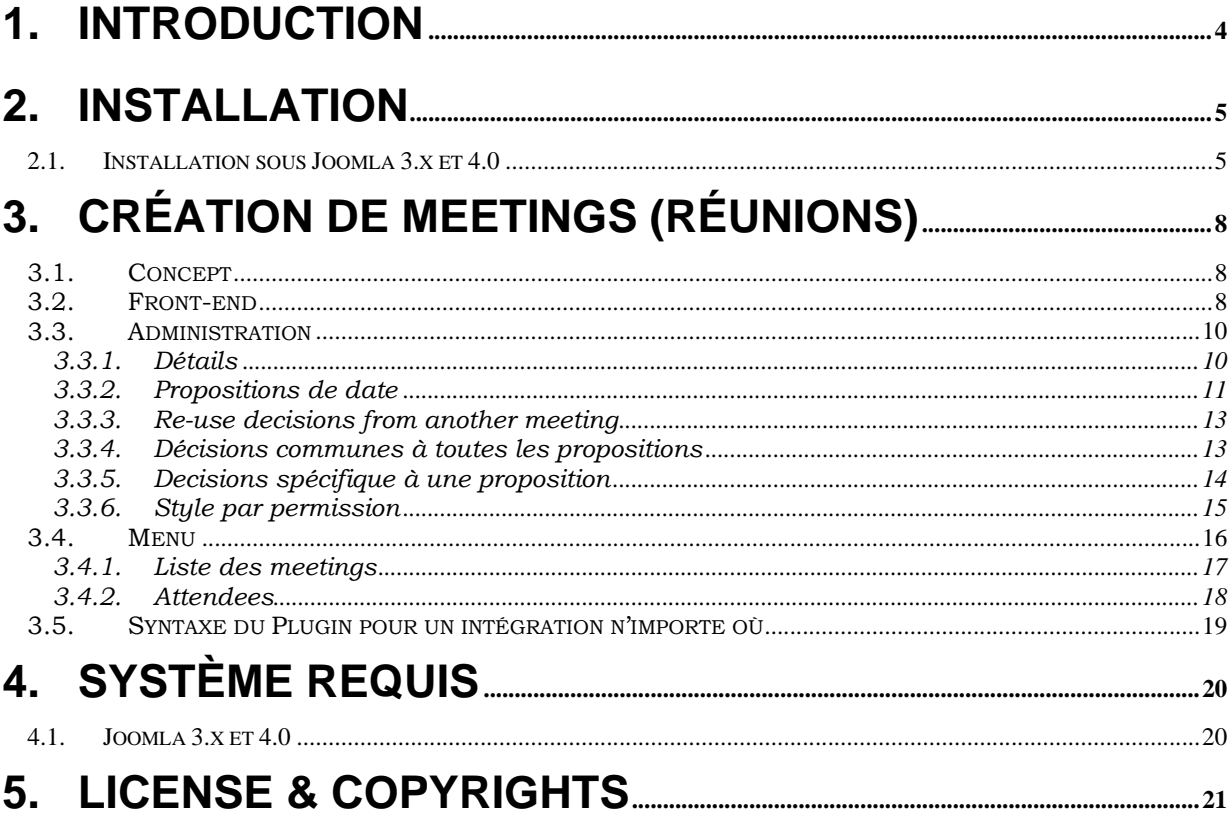

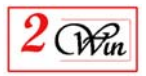

# **Historique des modifications**

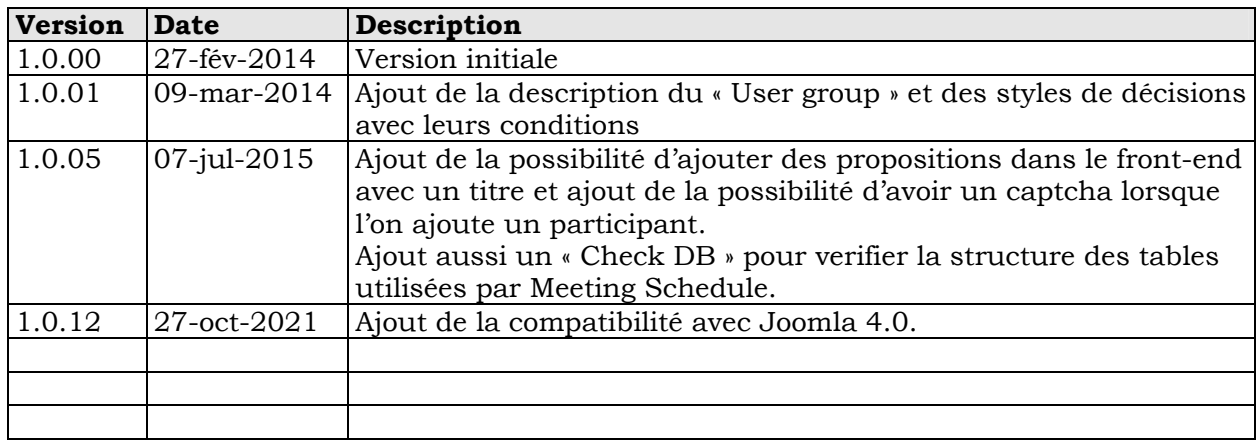

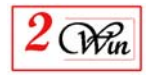

## **1. Introduction**

Ce manuel utilisateur décrit l'extension "Meeting Schedule" pour joomla qui vous aide à organiser vos reunions et trouver la date la plus intéressante pour celles-ci. Cette extension fonctionne avec Joomla 3.x et 4.0. Elle ne fonctionne pas avec Joomla 2.5.

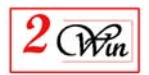

### **2. Installation**

« Meeting Schedule » est un fichier zip qui contient l'extension ainsi que sa documentations:

**com\_meetingschedule\_V1.0.12.zip** : est l'extension Joomla 3.x et 4.0 qui permet la creation de reunions et proposer différentes date de reunions ainsi que différents choix pour chaque proposition de date;

L'installation consiste par le "dézip" du fichier

"MeetingSchedule\_unzip\_first\_Vx.x.x.zip" dans un repertoire temporaire. Une fois le fichier "dézippé", vous pouvez accéder au composant qui sera installé via la procedure standard de joomla.

### **2.1. Installation sous Joomla 3.x et 4.0**

L'installation consiste par la selection du fichier

"com\_meetingschedule\_V1.0.00.zip" via le bouton "Choisir un fichier" et par le clique sur le bouton "Envoyer et Installer " (comme illustré ci-dessous).

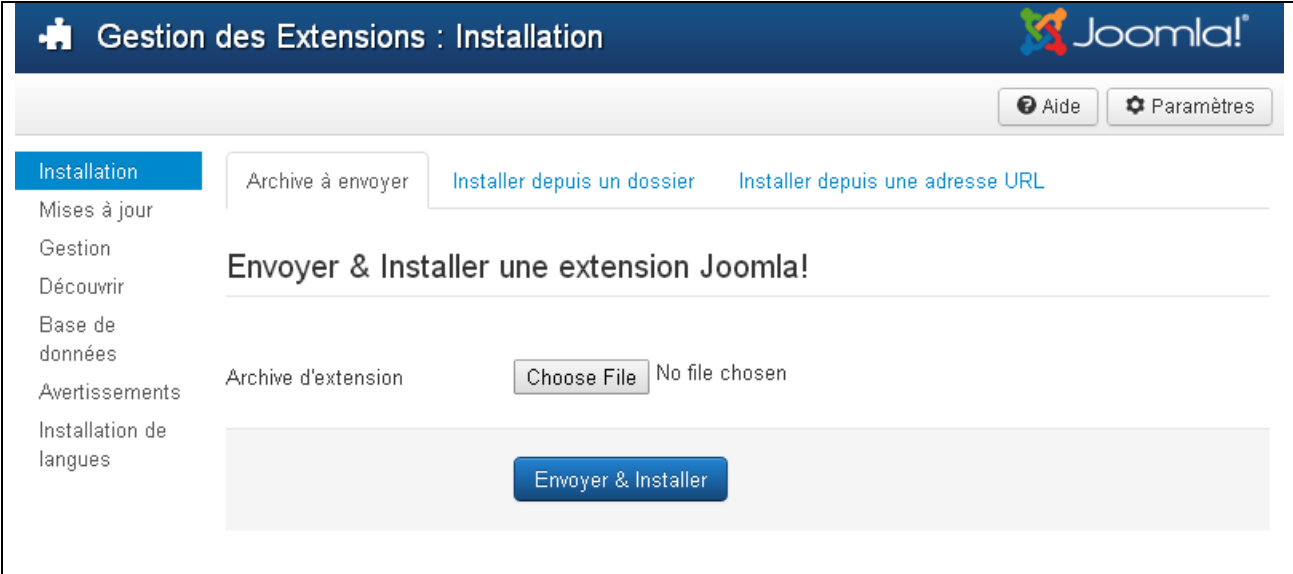

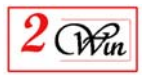

Une fois l'installation terminée, un plugin se trouve également installé et activé.

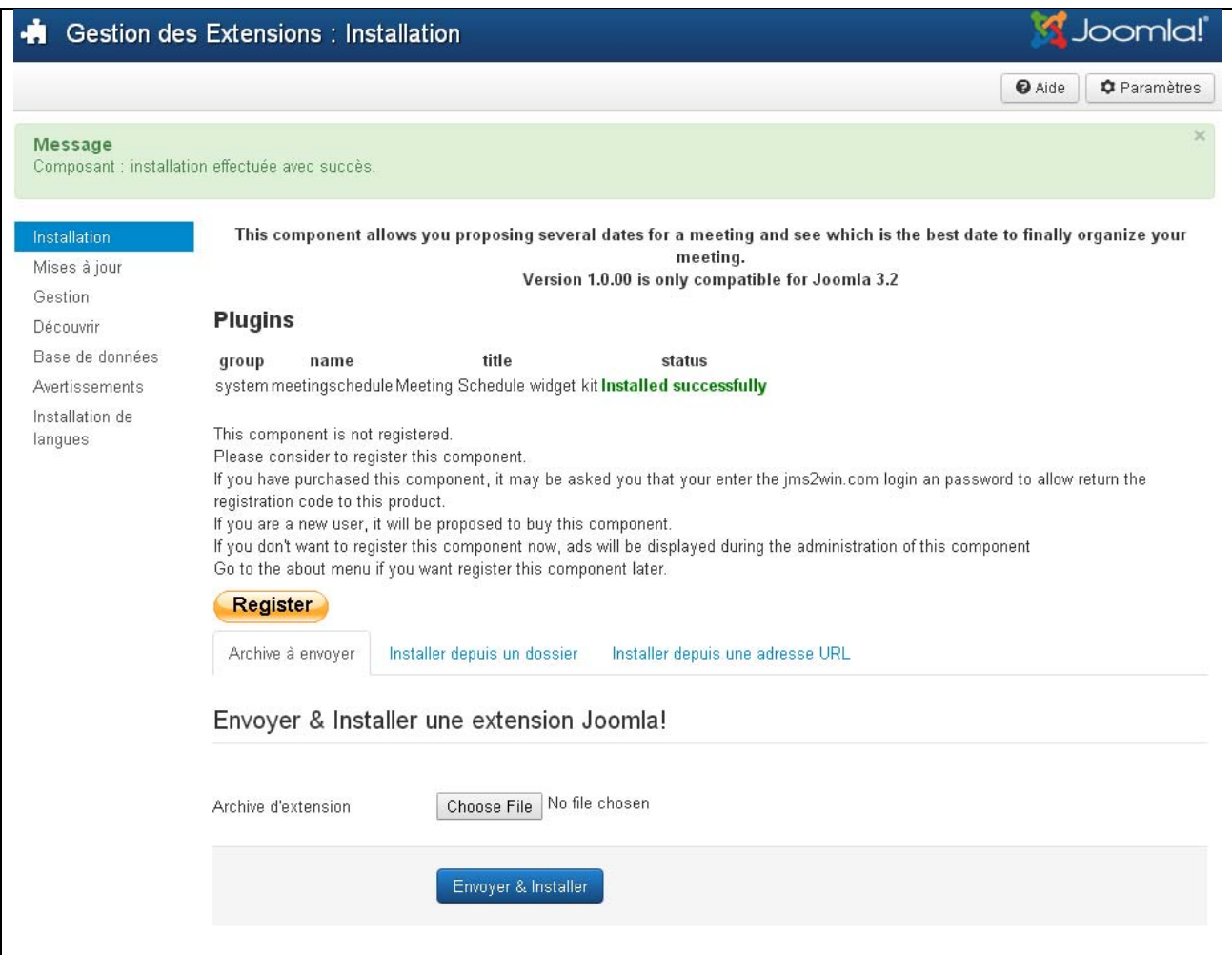

Quand l'extension est installée, il est aussi possible de vérifier que la structure BD des tables utilisées par "Meeting Schedule" est valide.

Cette vérification est effectuée automatiquement Durant l'installation mais peut aussi être appelée à partir du bouton "Check DB" présent dans le menu "about".

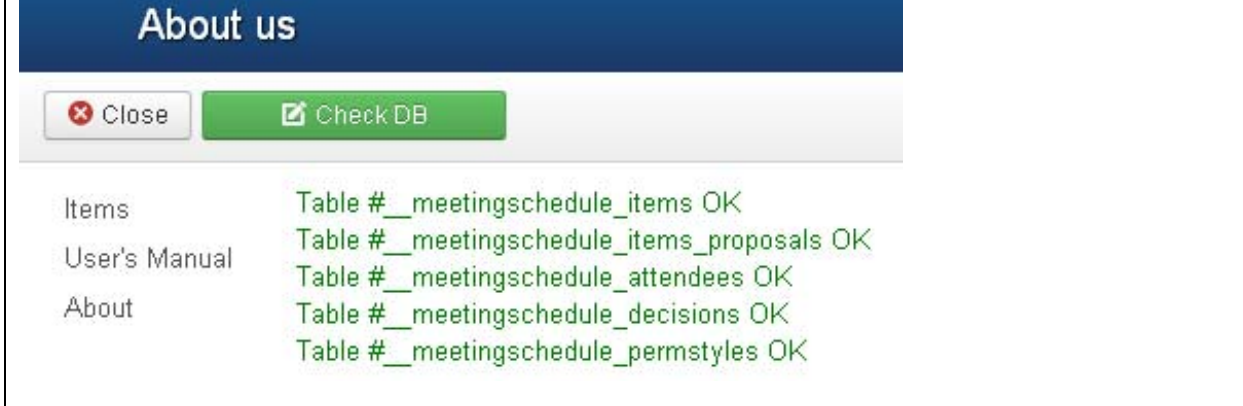

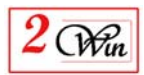

#### Avec Joomla 4.0

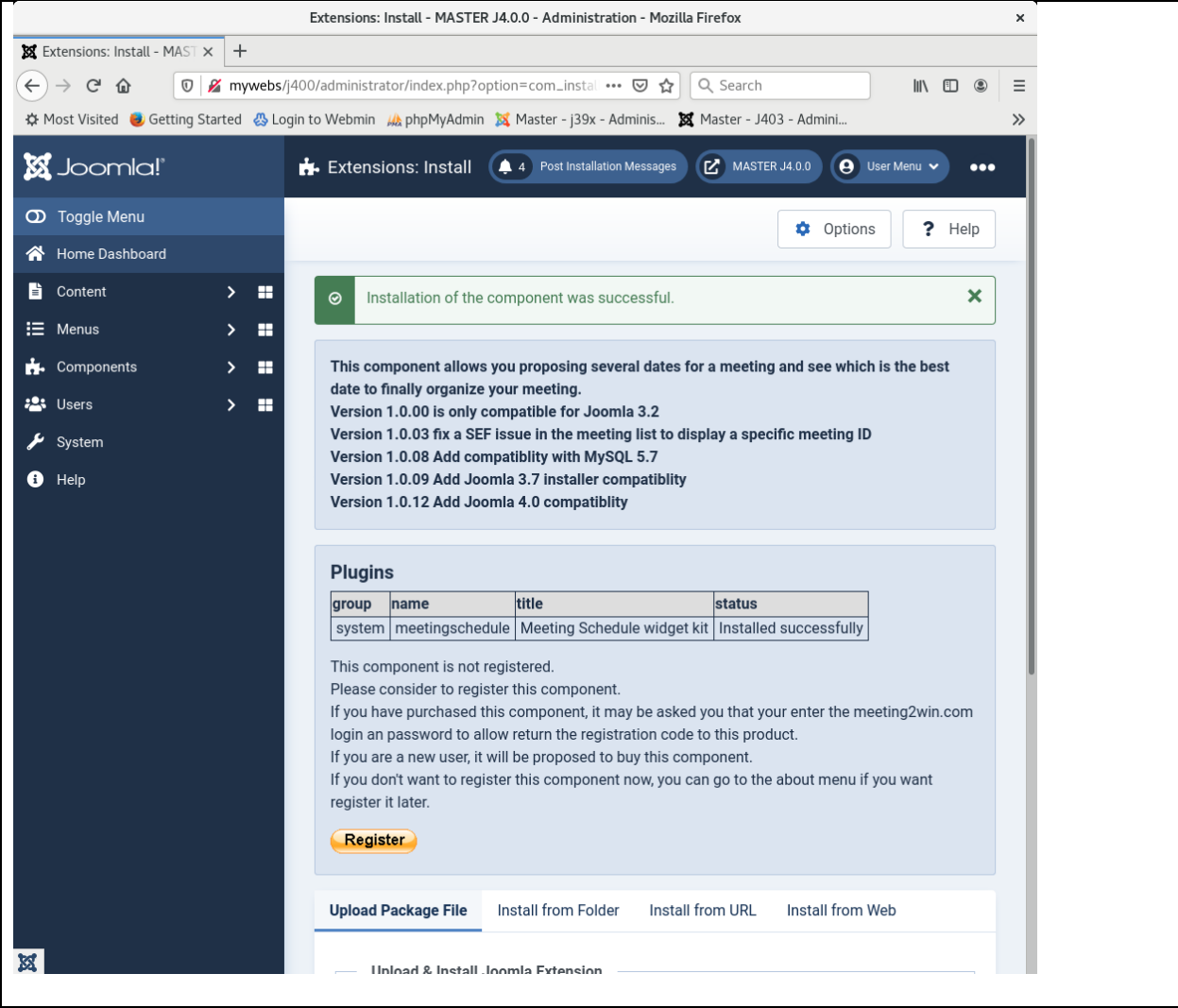

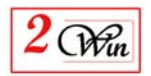

# **3. Création de meetings (réunions)**

#### **3.1. Concept**

Le concept de "Meeting Schedule" est simple.

L'objectif est de permettre d'ajouter des réunions n'importe où dans le site. L'affichage des "Meetings" se fait principalement via le plugin "Meeting Schedule". Vous pouvez également afficher le contenu des réunions via la création de menu dans Joomla. C'est aussi un composant.

L'administration d'une réunion est simple.

Attaché à un meeting, vous pouvez créer plusieurs proposition de date ou toute autres propositions comme par exemple la participation à un repas.

Une proposition a principalement un titre qui est facultatif ainsi qu'une date et heure de départ et de fin.

Pour chaque proposition, vous pouvez proposer différent choix à l'utilisateur.

La configuration du "Meeting Schedule" est simple.

#### **3.2. Front-end**

Il y a 2 types d'affichage des meetings dans le front-end.

Soit un affichage sous forme de liste ou l'affichage des personnes inscrites à une réunion.

List des réunions

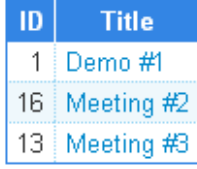

Vous pouvez décider du niveau d'affichage à qui s'adresse les réunions Vous pouvez assigner un réunion à une liste de personnes particulières qui seront seule capable de voir ce meeting.

Le scope peut être:

- Publique: Dans ce cas, tout le monde peut accéder à la réunion
- Utilisateur: Lorsque vous voulez restreindre la réunion à une liste de personne spécifiques.
- Tous: Lorsque vous voulez autoriser à la fois les meetings publique et utilisateurs de s'afficher.

Comme vous pouvez le voir, chaque colonne d'un meeting peut être personnalisée et vous pouvez aussi définir des traitements spécifiques comme par exemple le prépaiement d'un repas dans un restaurant.

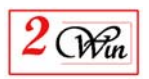

#### Meeting Schedule –Manual Utilisateur v1.0

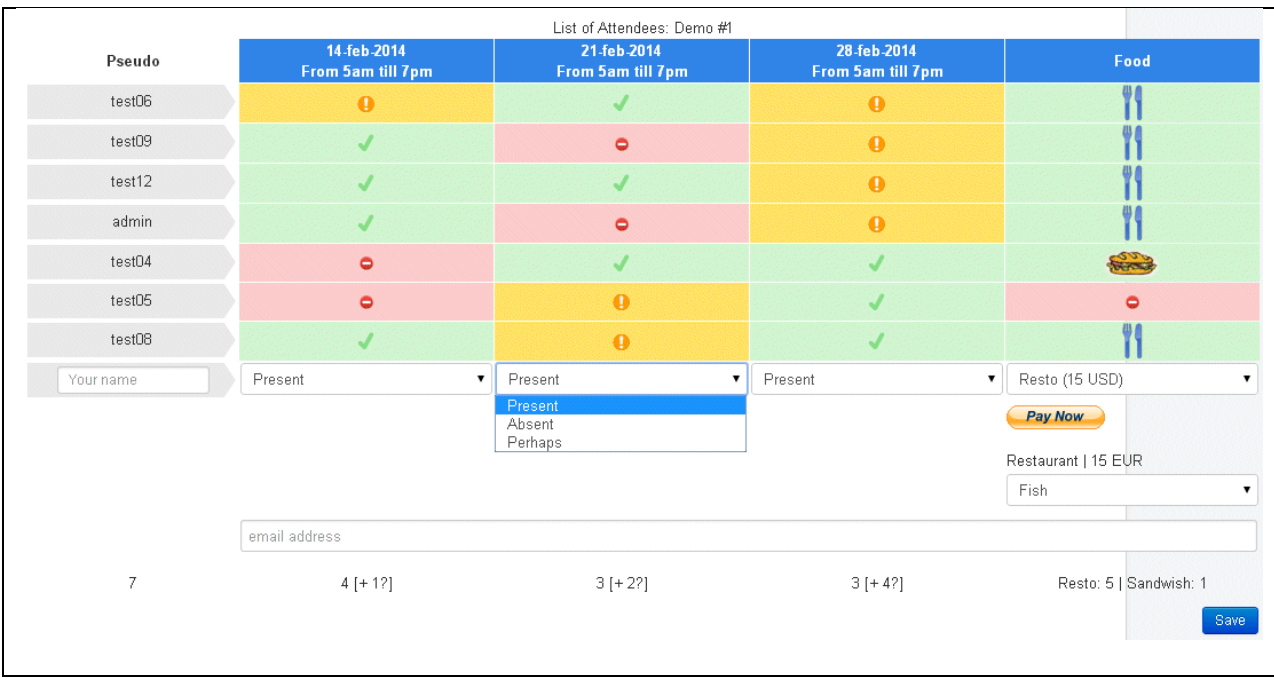

De manière simple, un utilisateur à juste besoin d'un pseudo et d'une adresse email facultative pour s'inscrire à une réunion.

Quand vous choisissez de forcer les personnes à introduire un adresse email, les nouveau personne reçoivent automatiquement compte joomla. Un email est automatiquement envoyé à leur adresse email avec le mot de passe qui a été généré pour eux.

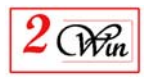

#### **3.3. Administration**

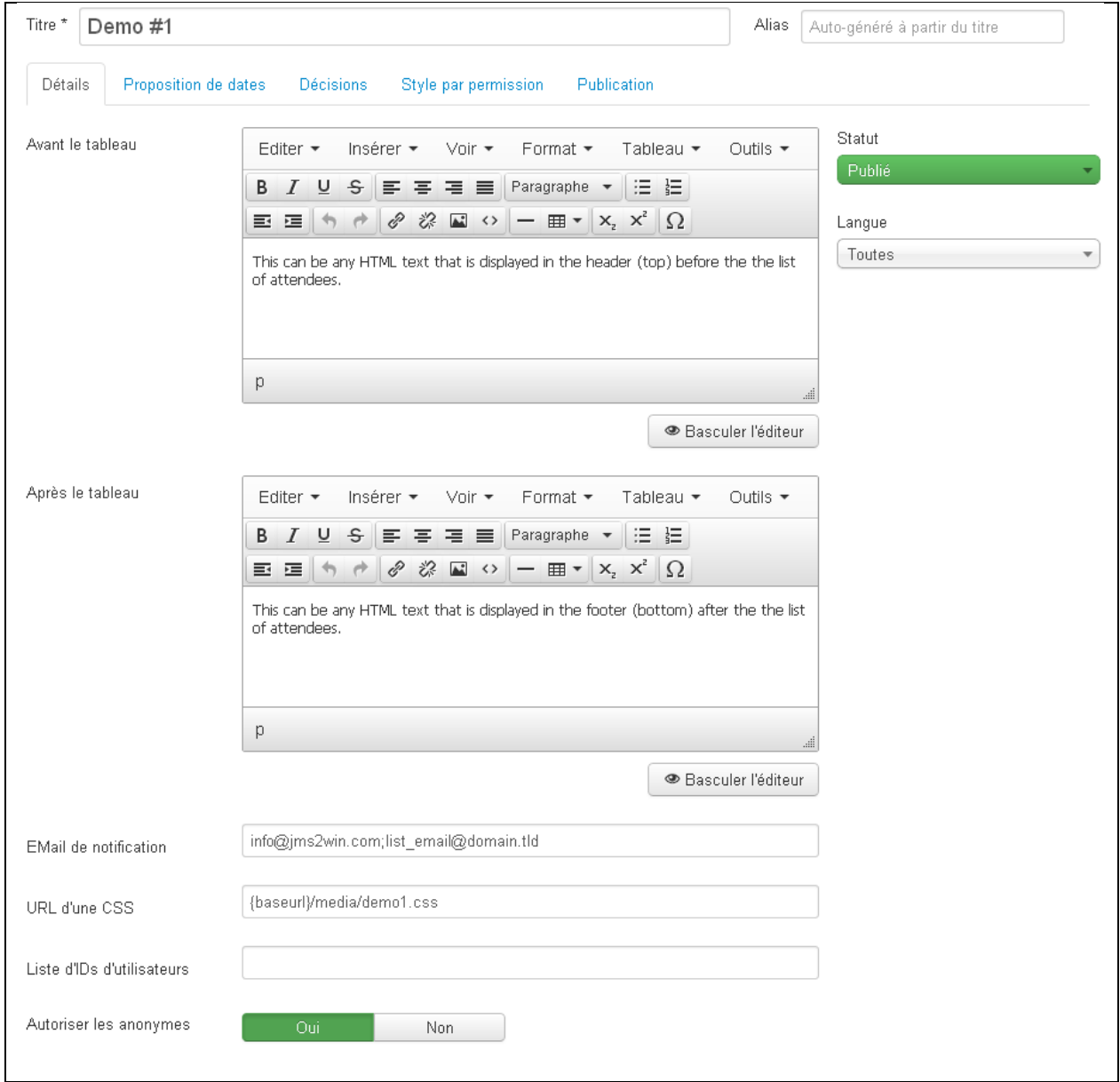

Une réunion peut avoir plusieurs paramètres:

- "**Titre**" qui identifie la réunion et donne une description brève
- "**Alias**" qui est reserve pour un usage ultérieur.

La réunion dispose de plusieurs onglet qui regroupe les fonctionnalités par thèmes

#### **3.3.1.Détails**

 "**Avant le tableau**" C'est un texte libre qui peut être sous la forme d'HTML qui s'affiche devant de tableau des participants à une réunion. Donc, lorsque vous utilisez le plugin pour effectuer l'affichage de la réunion, ce texte peut apparaître automatiquement.

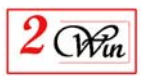

- "**Après le tableau**" est le texte qui peut s'afficher après le tableau des participants à une réunion.
- "**email de notification**" quant ce champs est present, il permet d'envoyer un email à la liste de personnes represent dans ce champs. Les adresses email doivent être séparées par un point virgule (;)
- "**URL d'une CSS**" permet d'ajouter une CSS particulière pour l'affichage de la réunion. De cette manière, il vous est possible de changer le look d'une réunion.
- "**Liste d'IDs d'utilisateur**" : Quand ce champs est présent, il permet de restreindre l'affichage de la réunion à une liste de personnes dont les Ids sont fournis sous forme de liste séparés par une virgule (,).
- "**Autoriser les anonymes** " C'est un indicateur qui permet de décider si vous autorisé des personnes anonymes qui n'ont pas adresse email à s'inscrire à la réunion. Lorsque vous dites NON, l'adresse email devient obligatoire pour s'inscrire et un utilisateur joomla est automatiquement crée lorsqu'il n'existe pas déjà.
- "**Statut**" permet de publier ou de cacher la réunion.
- "**Langue**" permet de choisir la langue dans laquelle la réunion est créée.

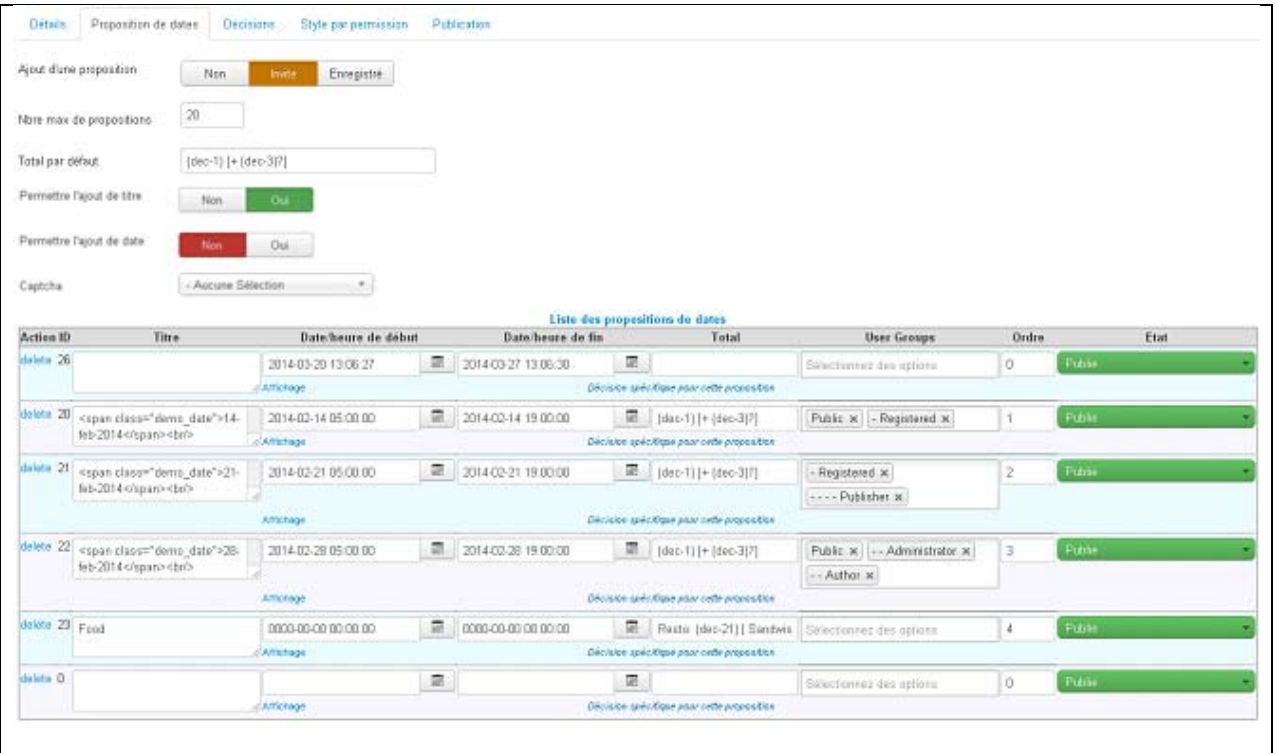

#### **3.3.2.Propositions de date**

 "**Ajout d'une proposition**" est un indicateur qui permet de définir si vous autorisez les visiteurs anonymes ou enregistrés à créer de nouvelle proposition alternative. De cette manière, il est possible d'autoriser un

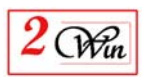

visiteur (anonyme) ou enregistré de proposer une nouvelle date. Par défaut, il n'est pas permis de faire de proposition alternative dans le front-end.

- "**Nbre max de propositions**" définit le nombre maximum de proposition pour ce meeting. Cela permet de restreindre le maximum de proposition qui peuvent être créée dans le front-end
- "**Total par défaut**" est la formule du total utilisée par défaut quand on crée une nouvelle proposition dans le front-end.
- "**Permettre l'ajout de titre**" indique si l'on autorise d'introduire un titre lors de l'ajout d'une proposition dans le « front-end ». Cela peut-être par exemple utile pour permettre de proposer des thèmes ou sujets de réunion sur lesquels voter.
- "**Permettre l'ajout de date**" indique si l'on autorise d'introduire des dates lors de l'ajout d'une proposition dans le front-end.
- "**Captcha**" permet de sélectionner le type de captcha à utiliser lors de soumission d'un nouveau participant ou d'une nouvelle proposition à partir du front-end.
- "**Titre**" est le titre qui s'affiche en haut des colonnes d'une réunion. Le titre peut contenir du code HTML pour plus de flexibilité. Quand le champ est vide, le titre de la colonne est calculé sur base de la date / heure de départ et de fin.
- "**Date/heure de début**" est la date et l'heure de début de la réunion.
- "**Date/heure de fin**" est la date et l'heure de fin présumée de la réunion. Cette date et heure est aussi utilisée pour déterminé jusque quand des personnes peuvent s'inscrire à la réunion. Au-delà de cette date, il n'est plus possible de s'inscrire.
- "**Total**" est un champs particulier qui décrit comment calculer le total qui se trouve en bas de chaque colonne. Vous pouvez utiliser des mots clés tel que {dec-#} où # représente l'ID de la décision pour laquelle il faut effectuer le contage. Quand vous introduisez un valeur comme [ quelque chose {dec-#} quelque chose] alors quand la valeur résultat du calcul arrive à […. 0 ….], cette value est supprimée.
- "**User Groups**" quand il est présent, il permet de restreindre l'accès à cette proposition aux utilisateurs appartenant à ce groupe d'utilisateur sélectionné. Quand il est combiné avec l'onglet "style par permission", cela permet aussi de modifier le style pour l'affichage des décisions. Comme cela, vous pouvez par exemple utiliser un "Affichage seul" pour certaine personne et proposer une "combo box" à un autre groupe d'utilisateurs.
- "**Ordre**" est l'ordre dans lequel vous voulez que les propositions (colonnes) s'affiche aux utilisateurs.

Quand vous créez une nouvelle réunion, vous pouvez décider de récupérer les choix d'une ancienne réunion pour éviter de devoir tout réintroduire.

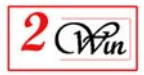

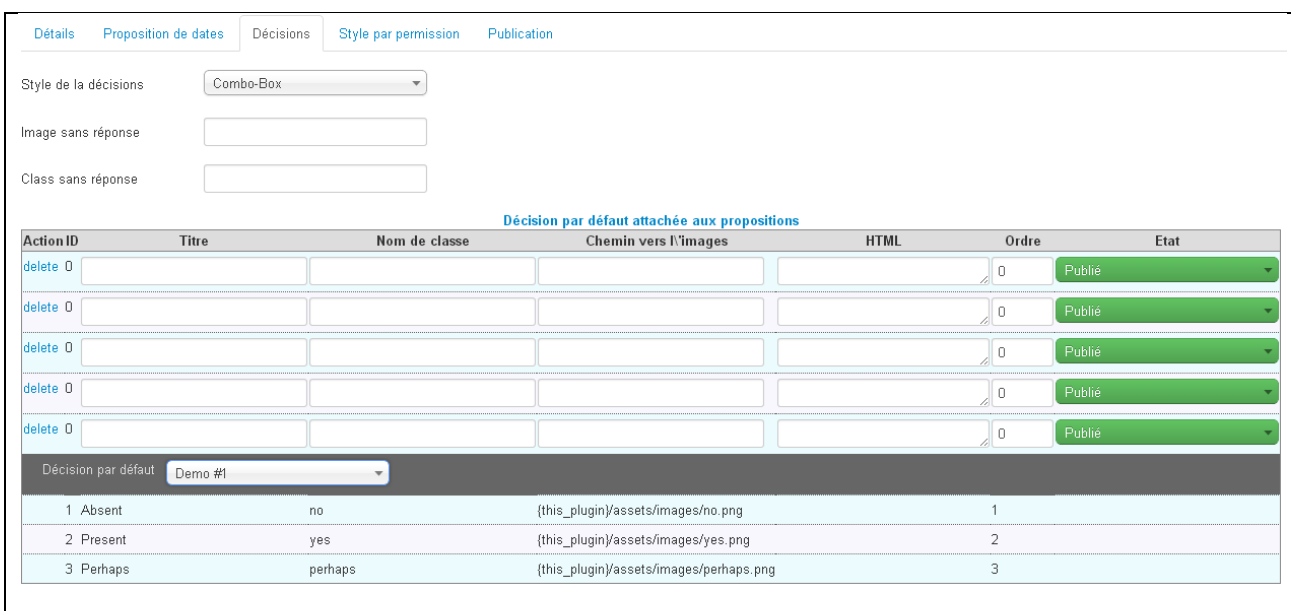

#### **3.3.3.Re-use decisions from another meeting**

 "**Décision par défaut**" vous permet de sélectionner la reunion pour laqelle vous voulez récupérer le choix des décisions.

#### **3.3.4.Décisions communes à toutes les propositions**

Quand elles sont specifies, elle replace les decisions par défaut qui aurait pu être sélectionnées.

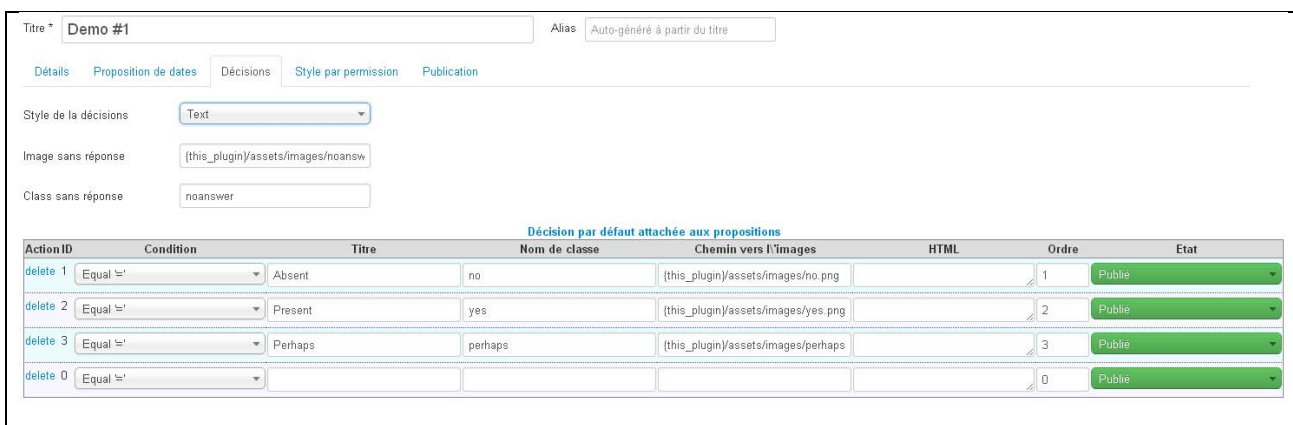

- "**Style de décision**" vous permet de choisir comment l'utilisateur pourra répondre au choix dans les propositins. Vous pouvez choisir entre:
	- o Combo box (Un seul choix possible)
	- o Radio button (Un seul choix possible)
	- o Check box (Plusieurs choix possibles).
	- o Texte libre
	- o Affichage seul

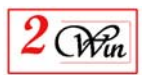

- "**Image sans réponse**" quand on personnalise l'affichage des propositins en function des groupes d'utilisateurs, il se peut que certains utilisateurs ne puissant pas répondre à certaines propositions. Dans ce cas, il est possible d'afficher une images particulière pour identifier les zones sans réponses.
- "**Classe sans réponse**" est la classe qui est ajoutée quand il n'y a pas de réponse à une propositions par un participant.
- **"condition**" est uniquement disponible quand le style de décision est « texte libre ». Il est utilisé pour calculer à quelle ligne correspond un texte libre de telle manière à convertir le texte libre en identifiant de décision.
- "**Titre**" est le text qui est affiché comme choix à l'utilisateur. Les textes sont libre et font l'objet d'une traduction. Si vous ajouter des mots clés particuliers avec des substitutions dans la gestion des langues, ceux-ci seront traduits.
- "**Nom de classe**" est le nom de la classe qui est utilisée quand ce choix est sélection par le participant. Les classes suivantes sont pré-définies:
	- o yes = vert
	- o no = rouge
	- o perhaps = orange
- "**Cheming ver l'image** " est l'image qui s'affiche lorsque ce choix est sélectionné. Vous pouvez aussi utiliser les mots clés suivants:
	- o {baseurl} qui correspond au chemin complet vers le site courant.
	- o {thisPlugin}, {this\_plugin}, {pluginurl} qui corresponds à {baseurl}/plugins/system/meetingschedule/meetingschedule
- **"html**" est une zone html libre qui peut être utilisée pour ajouter des données ou paramètres complémentaires lorsque ce choix est sélectionné. Quand dans la zone html il y a une balise <form>, comme il n'est pas possible d'avoir un <form> à l'intérieur d'un <form>, toute balise <form> est automatiquement déplacée dans un champs "popup". De cette manière, il n'y a plus de balise <form> à l'intérieure d'une autre. Vous pouvez également forcer le déplace d'une section dans le champ HTML dans la zone "popup". C'est possible au moyen des mot clés {popup}……..{/popup}
- "**ordre**" défini l'ordre dans lequel les choix sont affichés.
- "**Etat**" permet de publier ou cacher un choix dans la liste proposée au utilisateurs.

#### **3.3.5.Decisions spécifique à une proposition**

Il est aussi possible d'avoir des decisions spécifiques pour une proposition particulière.

C'est le cas par exemple lorsque vous souhaitez proposer différents choix de menu pour un repas

This is the case for example when you want proposes different kind of food during this meeting or book something.

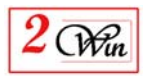

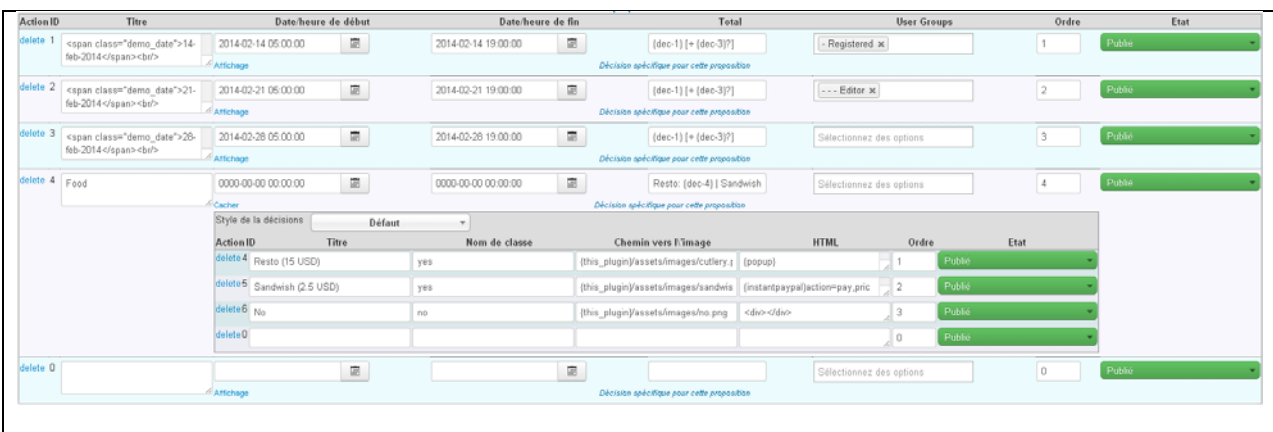

Puisqu'il est possible d'utiliser du code HTML associé à une décision, il vous est possible d'inclure le paiement en faisant par exemple référence à un article joomla ou ajouter des champs complémentaires qui seront sauvé dans la BD en même temps que l'inscription.

Voici par exemple l'utilisation du plugin gratuit "instantpaypal" pour le traitement des paiements via paypal.

```
{popup}{instantpaypal}action=pay,price=15,productname=Restaurant{/instantpaypal}{/popup}
<div class="dish" style="margin-top:60px"> 
<select name="{paramPrefix}[dish]"> 
<option value="fish">Fish</option> 
<option value="meal">Meal</option> 
</select> 
\langlediv>
```
La première ligne utilise les mots clé {popup}. . . . . {/popup} pour déplacer, dans la division popup division, le code qui va contenir le <form> de paypal.

Le reste permet de proposer un liste de choix complémentaires qui seront sauvé en BD grâce au préfix de champs {paramPrefix} Ce qui donne le

<select name="{paramPrefix}[dish]">

qui sauvera le champs personnalisé [dish] dans la BD.

 "**Style de décision**" qui permet de forcer un style particulier pour cette proposition.

Le « style de décision » est calculé en fonction des priorités suivantes:

- o "style de décision" dans la proposition quand le choix n'est pas celui par "défaut"
- o " style de décision " attaché au "user group" quand il n'est pas "défaut"
- o " style de décision " present dans l'onglet "décisions". Par défaut, c'est "combo box"

#### **3.3.6.Style par permission**

Le « style par permission" permet de modifier le "style de décision » en fonction du "groupe d'utilisateurs".

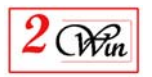

De cette manière, vous pouvez décider que certaine personne peuvent juste voir une colonne et d'autre peuvent effectuer un choix. Cela peut être utile dans le cas ou un "organisateur" veut effectuer un "reporting" pour indiquer les personnes qui ont été présentent à la réunion ou qu'un professeur veut mettre des points à des étudiants qui se seraient inscrit à un examen.

C'est la liste "groupes d'utilisateurs" present dans les propositions qui determine la liste des groupes affichés.

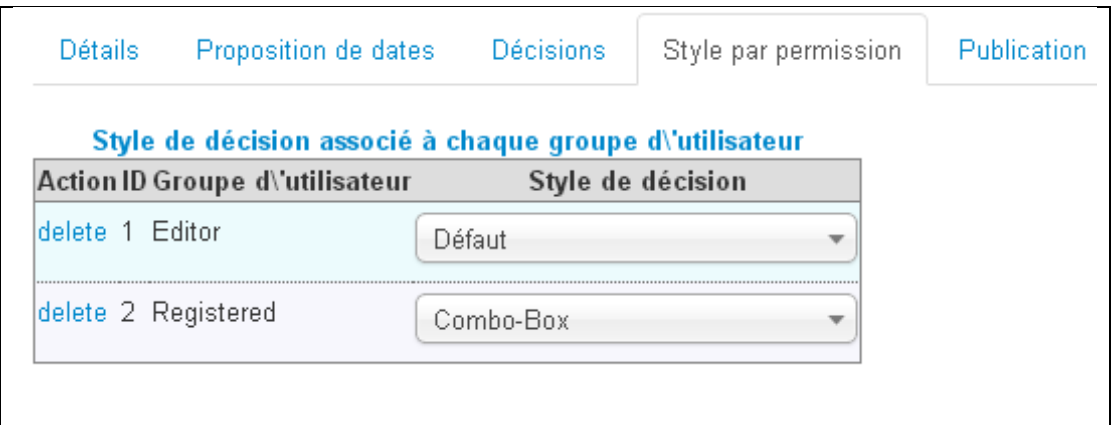

Quand un "style de décision" est present pour un "groupe d'utilisateur", cette valeur replace la valeur fournie dans l'onglet "decision" pour ce groupe d'utilisateur.

#### **3.4. Menu**

Vous avez 2 types de menu

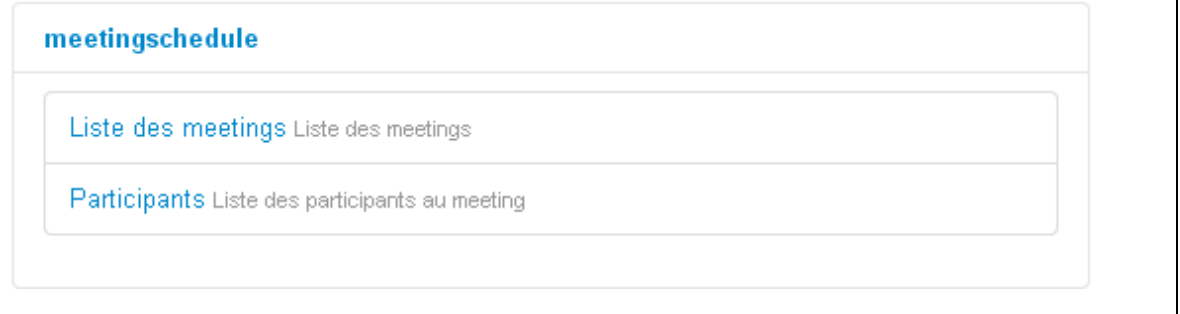

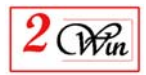

#### **3.4.1.Liste des meetings**

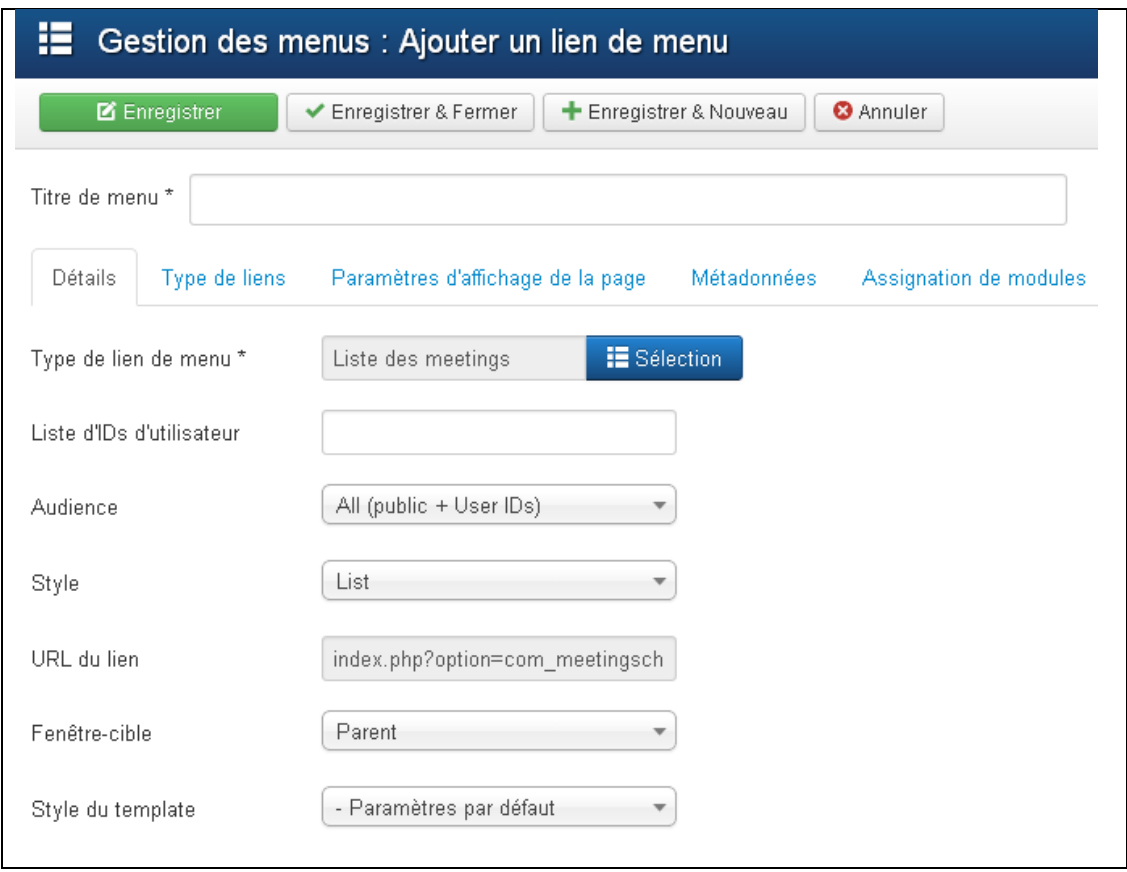

- "**Liste d'Ids d'utilisateur**" permet de restreindre l'affichage de la liste des reunion à un certain nombre d'utilisateurs. Les Ids doivent être séparés par des virgules (,).
- "**Audience**" vous permet de choisir à qui s'adresse l'affichage de la liste. Vous pouvez choisir parmis:
	- o Publique
	- o Users : qui est la liste des utilisateurs que vous avez spécifiés
	- o Tout le monde (Public + Users)
- "**Style**" est réservé pour un usage ultérieur. Pour le moment, il n'y a qu'un seule style. Le look "list"

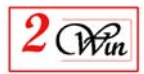

#### **3.4.2.Attendees**

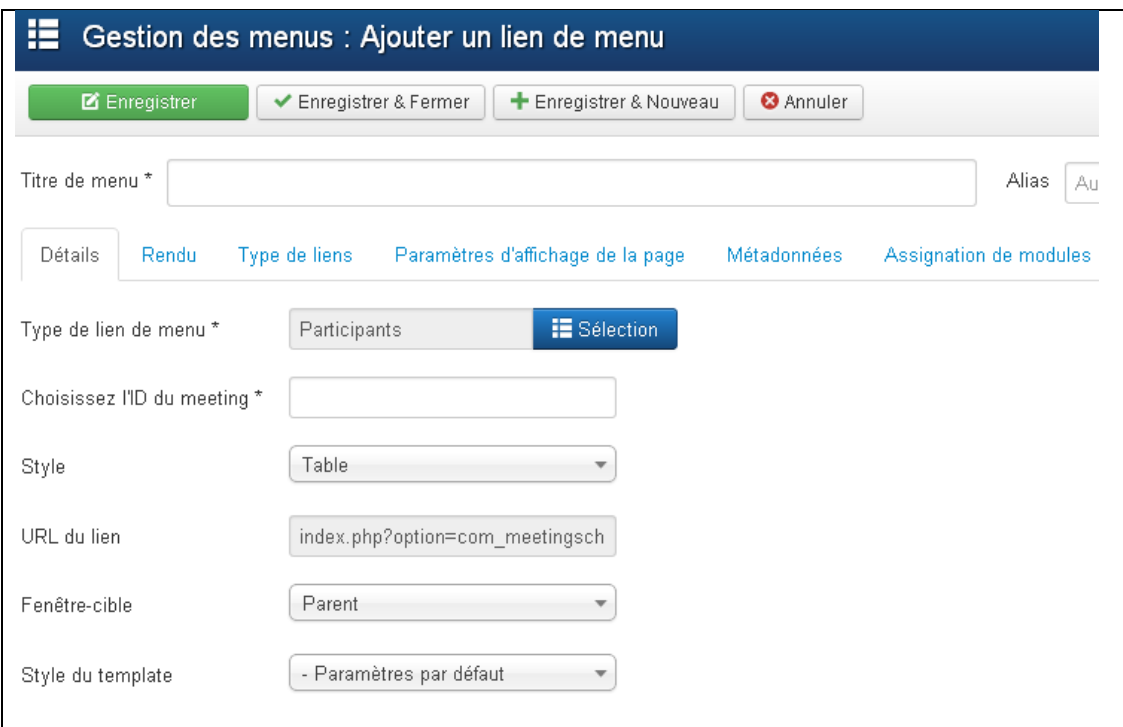

- "**Choosez l'ID du meeting**" introduisez l'identifiant (no) de la réunion que vous voulez afficher.
- "**Style**" est réservé pour un usage ultérieur. Pour le moment, il n'y a que le look "table" qui est disponible

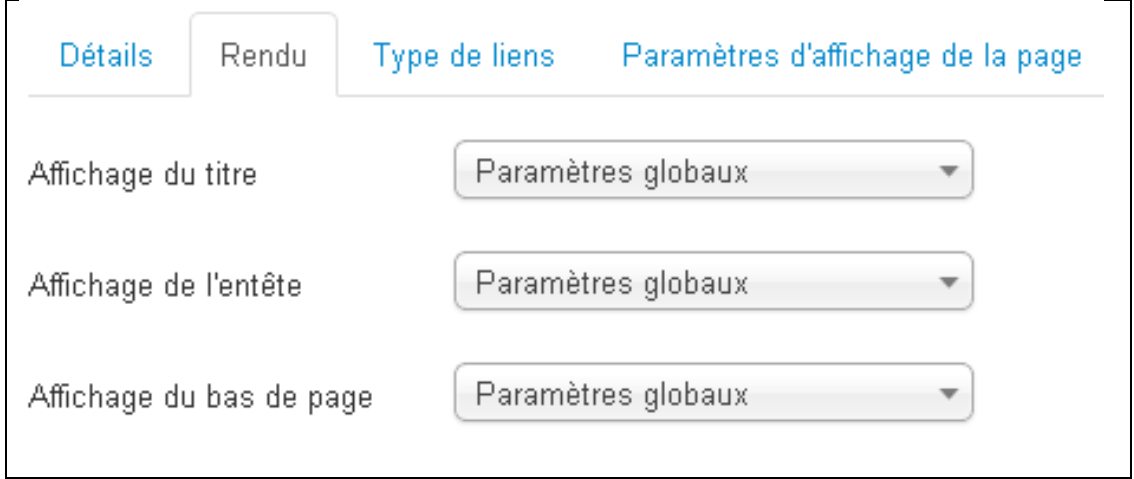

- "**Affichage du titre**" est un indicateur qui permet d'afficher ou non le titre du meeting en tête de la liste des participants.
- "**Affichage de l'entête**" est un indicateur qui vous permet d'afficher le chamsp "entête » devant la liste de participants. Par default, le champs est masqué.
- "**Affichage du base de page**" est un indicateur qui permet d'afficher le champs « bas de page » en dessous de la liste des participants.

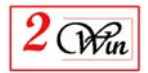

#### **3.5. Syntaxe du Plugin pour un intégration n'importe où**

En plus de la possibilité d'afficher les meetings par la création d'un menu, il est aussi possible d'afficher ceux-ci n'importe ou comme par exemple dans un article.

```
La syntaxe du plugin est:
```

```
{MeetingSchedule title="JUG 2014-01" | user_ids=726,728 | style = list | scope=user /} 
{MeetingSchedule title="JUG 2014-01" | id=1 | style = table | show_title=1 /}
```
Les paramètres sont séparés par des pipes "|" et sont sensibles aux majuscules/minuscules:

- "**titre**" est le titre du meeting
- "**id**" est l'identifiant du meeting. Quand ils est absent, c'est la liste des meetings qui est affiché.
- "**style**" : « table » ou « list ». Il est possible de mettre d'autres styles. Les styles supplémentaires peuvent être mis dans le répertoire /templates/XXXX/html/meetingschedule/**STYLE**.php
- "**show\_title**" est un indicateur qui permet d'afficher le titre en haut de la liste des participants,
- "**show\_header**" est l'indicateur qui permet d'afficher le champs « entête" au dessus de la liste des participants. Par défault, ce champs est mis à 0 (caché);
- **"show footer**" est l'indicateur qui permet d'afficher le champ « bas de page » en dessous de la liste des participants. Par défaut, l'indicateur est à 0 (caché);
- "**user\_ids**" quand il est présent, il permet de restreindre l'affichage des meetings aux utilisateurs présent dans ce paramètre. Les utilisateurs devront se logger pour accéder au meeting.
- "**scope**": all, Public only, User only permet de restreindre l'affichage à tout le monde ou les personnes publiques ou les utilisateurs définit dans la liste.
- "site id" quand le produit « Jms Multi Sites » est aussi présent sur le site, il permet de se connecter sur un autre site identifié par son « Site ID ». Pour les inscriptions, il est supposé que les utilisateurs joomla seront partagés entre les sites.
- "**allow\_add\_proposals**" permet de remplacer la valeur présente dans le « meeting » afin de forcer un autre état que celui par défaut. Les valeurs possibles sont :
	- $0 =$ Interdit
	- $\circ$  1 = Enregistré
	- $\circ$  2 = Invité (visiteur).
- "**max\_proposals**": permet de changer le nombre maximum de proposition qui peuvent être créée pour le meeting à partir du frontend. Elle remplace la valeur mise par défaut dans l'onglet « propositions » du « meeting ».

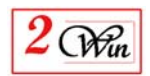

# **4. Système requis**

L'extension "Meeting Schedule" a été développée et testée avec Joomla 3.2.1. Les containtes sont celles de Joomla 3.2. Elle a aussi été testée sous Joomla 4.0.0 avec PHP 7.4.16 et MariaDB 10.1.48.

#### **4.1. Joomla 3.x et 4.0**

- Joomla 3.2 ou supérieur
- MySQL 5.x ou supérieur est nécessaire.
- PHP 5.3 ou supérieur est nécessaire.

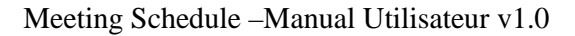

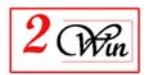

### **5. License & copyrights**

This component is delivered in respect with GNU/GPL License. Here below we have reproduced this license text.

> GNU GENERAL PUBLIC LICENSE Version 2, June 1991

 Copyright (C) 1989, 1991 Free Software Foundation, Inc., 51 Franklin Street, Fifth Floor, Boston, MA 02110-1301 USA Everyone is permitted to copy and distribute verbatim copies of this license document, but changing it is not allowed.

#### Preamble

 The licenses for most software are designed to take away your freedom to share and change it. By contrast, the GNU General Public License is intended to guarantee your freedom to share and change free software--to make sure the software is free for all its users. This General Public License applies to most of the Free Software Foundation's software and to any other program whose authors commit to using it. (Some other Free Software Foundation software is covered by the GNU Lesser General Public License instead.) You can apply it to your programs, too.

 When we speak of free software, we are referring to freedom, not price. Our General Public Licenses are designed to make sure that you have the freedom to distribute copies of free software (and charge for this service if you wish), that you receive source code or can get it if you want it, that you can change the software or use pieces of it in new free programs; and that you know you can do these things.

 To protect your rights, we need to make restrictions that forbid anyone to deny you these rights or to ask you to surrender the rights. These restrictions translate to certain responsibilities for you if you distribute copies of the software, or if you modify it.

 For example, if you distribute copies of such a program, whether gratis or for a fee, you must give the recipients all the rights that you have. You must make sure that they, too, receive or can get the source code. And you must show them these terms so they know their rights.

 We protect your rights with two steps: (1) copyright the software, and (2) offer you this license which gives you legal permission to copy, distribute and/or modify the software.

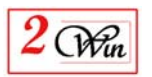

 Also, for each author's protection and ours, we want to make certain that everyone understands that there is no warranty for this free software. If the software is modified by someone else and passed on, we want its recipients to know that what they have is not the original, so that any problems introduced by others will not reflect on the original authors' reputations.

 Finally, any free program is threatened constantly by software patents. We wish to avoid the danger that redistributors of a free program will individually obtain patent licenses, in effect making the program proprietary. To prevent this, we have made it clear that any patent must be licensed for everyone's free use or not licensed at all.

 The precise terms and conditions for copying, distribution and modification follow.

#### GNU GENERAL PUBLIC LICENSE TERMS AND CONDITIONS FOR COPYING, DISTRIBUTION AND MODIFICATION

 0. This License applies to any program or other work which contains a notice placed by the copyright holder saying it may be distributed under the terms of this General Public License. The "Program", below, refers to any such program or work, and a "work based on the Program" means either the Program or any derivative work under copyright law: that is to say, a work containing the Program or a portion of it, either verbatim or with modifications and/or translated into another language. (Hereinafter, translation is included without limitation in the term "modification".) Each licensee is addressed as "you".

Activities other than copying, distribution and modification are not covered by this License; they are outside its scope. The act of running the Program is not restricted, and the output from the Program is covered only if its contents constitute a work based on the Program (independent of having been made by running the Program). Whether that is true depends on what the Program does.

 1. You may copy and distribute verbatim copies of the Program's source code as you receive it, in any medium, provided that you conspicuously and appropriately publish on each copy an appropriate copyright notice and disclaimer of warranty; keep intact all the notices that refer to this License and to the absence of any warranty; and give any other recipients of the Program a copy of this License along with the Program.

You may charge a fee for the physical act of transferring a copy, and you may at your option offer warranty protection in exchange for a fee.

2. You may modify your copy or copies of the Program or any portion

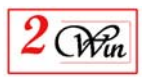

of it, thus forming a work based on the Program, and copy and distribute such modifications or work under the terms of Section 1 above, provided that you also meet all of these conditions:

 a) You must cause the modified files to carry prominent notices stating that you changed the files and the date of any change.

 b) You must cause any work that you distribute or publish, that in whole or in part contains or is derived from the Program or any part thereof, to be licensed as a whole at no charge to all third parties under the terms of this License.

 c) If the modified program normally reads commands interactively when run, you must cause it, when started running for such interactive use in the most ordinary way, to print or display an announcement including an appropriate copyright notice and a notice that there is no warranty (or else, saying that you provide a warranty) and that users may redistribute the program under these conditions, and telling the user how to view a copy of this License. (Exception: if the Program itself is interactive but does not normally print such an announcement, your work based on the Program is not required to print an announcement.)

These requirements apply to the modified work as a whole. If identifiable sections of that work are not derived from the Program, and can be reasonably considered independent and separate works in themselves, then this License, and its terms, do not apply to those sections when you distribute them as separate works. But when you distribute the same sections as part of a whole which is a work based on the Program, the distribution of the whole must be on the terms of this License, whose permissions for other licensees extend to the entire whole, and thus to each and every part regardless of who wrote it.

Thus, it is not the intent of this section to claim rights or contest your rights to work written entirely by you; rather, the intent is to exercise the right to control the distribution of derivative or collective works based on the Program.

In addition, mere aggregation of another work not based on the Program with the Program (or with a work based on the Program) on a volume of a storage or distribution medium does not bring the other work under the scope of this License.

 3. You may copy and distribute the Program (or a work based on it, under Section 2) in object code or executable form under the terms of Sections 1 and 2 above provided that you also do one of the following:

 a) Accompany it with the complete corresponding machine-readable source code, which must be distributed under the terms of Sections

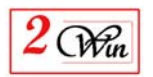

1 and 2 above on a medium customarily used for software interchange; or,

 b) Accompany it with a written offer, valid for at least three years, to give any third party, for a charge no more than your cost of physically performing source distribution, a complete machine-readable copy of the corresponding source code, to be distributed under the terms of Sections 1 and 2 above on a medium customarily used for software interchange; or,

 c) Accompany it with the information you received as to the offer to distribute corresponding source code. (This alternative is allowed only for noncommercial distribution and only if you received the program in object code or executable form with such an offer, in accord with Subsection b above.)

The source code for a work means the preferred form of the work for making modifications to it. For an executable work, complete source code means all the source code for all modules it contains, plus any associated interface definition files, plus the scripts used to control compilation and installation of the executable. However, as a special exception, the source code distributed need not include anything that is normally distributed (in either source or binary form) with the major components (compiler, kernel, and so on) of the operating system on which the executable runs, unless that component itself accompanies the executable.

If distribution of executable or object code is made by offering access to copy from a designated place, then offering equivalent access to copy the source code from the same place counts as distribution of the source code, even though third parties are not compelled to copy the source along with the object code.

 4. You may not copy, modify, sublicense, or distribute the Program except as expressly provided under this License. Any attempt otherwise to copy, modify, sublicense or distribute the Program is void, and will automatically terminate your rights under this License. However, parties who have received copies, or rights, from you under this License will not have their licenses terminated so long as such parties remain in full compliance.

 5. You are not required to accept this License, since you have not signed it. However, nothing else grants you permission to modify or distribute the Program or its derivative works. These actions are prohibited by law if you do not accept this License. Therefore, by modifying or distributing the Program (or any work based on the Program), you indicate your acceptance of this License to do so, and all its terms and conditions for copying, distributing or modifying the Program or works based on it.

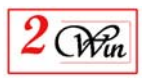

 6. Each time you redistribute the Program (or any work based on the Program), the recipient automatically receives a license from the original licensor to copy, distribute or modify the Program subject to these terms and conditions. You may not impose any further restrictions on the recipients' exercise of the rights granted herein. You are not responsible for enforcing compliance by third parties to this License.

 7. If, as a consequence of a court judgment or allegation of patent infringement or for any other reason (not limited to patent issues), conditions are imposed on you (whether by court order, agreement or otherwise) that contradict the conditions of this License, they do not excuse you from the conditions of this License. If you cannot distribute so as to satisfy simultaneously your obligations under this License and any other pertinent obligations, then as a consequence you may not distribute the Program at all. For example, if a patent license would not permit royalty-free redistribution of the Program by all those who receive copies directly or indirectly through you, then the only way you could satisfy both it and this License would be to refrain entirely from distribution of the Program.

If any portion of this section is held invalid or unenforceable under any particular circumstance, the balance of the section is intended to apply and the section as a whole is intended to apply in other circumstances.

It is not the purpose of this section to induce you to infringe any patents or other property right claims or to contest validity of any such claims; this section has the sole purpose of protecting the integrity of the free software distribution system, which is implemented by public license practices. Many people have made generous contributions to the wide range of software distributed through that system in reliance on consistent application of that system; it is up to the author/donor to decide if he or she is willing to distribute software through any other system and a licensee cannot impose that choice.

This section is intended to make thoroughly clear what is believed to be a consequence of the rest of this License.

 8. If the distribution and/or use of the Program is restricted in certain countries either by patents or by copyrighted interfaces, the original copyright holder who places the Program under this License may add an explicit geographical distribution limitation excluding those countries, so that distribution is permitted only in or among countries not thus excluded. In such case, this License incorporates the limitation as if written in the body of this License.

9. The Free Software Foundation may publish revised and/or new versions

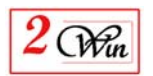

of the General Public License from time to time. Such new versions will be similar in spirit to the present version, but may differ in detail to address new problems or concerns.

Each version is given a distinguishing version number. If the Program specifies a version number of this License which applies to it and "any later version", you have the option of following the terms and conditions either of that version or of any later version published by the Free Software Foundation. If the Program does not specify a version number of this License, you may choose any version ever published by the Free Software Foundation.

 10. If you wish to incorporate parts of the Program into other free programs whose distribution conditions are different, write to the author to ask for permission. For software which is copyrighted by the Free Software Foundation, write to the Free Software Foundation; we sometimes make exceptions for this. Our decision will be guided by the two goals of preserving the free status of all derivatives of our free software and of promoting the sharing and reuse of software generally.

#### NO WARRANTY

 11. BECAUSE THE PROGRAM IS LICENSED FREE OF CHARGE, THERE IS NO WARRANTY

FOR THE PROGRAM, TO THE EXTENT PERMITTED BY APPLICABLE LAW. EXCEPT WHEN

OTHERWISE STATED IN WRITING THE COPYRIGHT HOLDERS AND/OR OTHER PARTIES

PROVIDE THE PROGRAM "AS IS" WITHOUT WARRANTY OF ANY KIND, EITHER EXPRESSED

OR IMPLIED, INCLUDING, BUT NOT LIMITED TO, THE IMPLIED WARRANTIES OF

MERCHANTABILITY AND FITNESS FOR A PARTICULAR PURPOSE. THE ENTIRE RISK AS

TO THE QUALITY AND PERFORMANCE OF THE PROGRAM IS WITH YOU. SHOULD THE

PROGRAM PROVE DEFECTIVE, YOU ASSUME THE COST OF ALL NECESSARY SERVICING,

REPAIR OR CORRECTION.

 12. IN NO EVENT UNLESS REQUIRED BY APPLICABLE LAW OR AGREED TO IN WRITING

WILL ANY COPYRIGHT HOLDER, OR ANY OTHER PARTY WHO MAY MODIFY AND/OR

REDISTRIBUTE THE PROGRAM AS PERMITTED ABOVE, BE LIABLE TO YOU FOR DAMAGES,

INCLUDING ANY GENERAL, SPECIAL, INCIDENTAL OR CONSEQUENTIAL DAMAGES ARISING

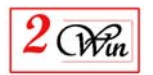

OUT OF THE USE OR INABILITY TO USE THE PROGRAM (INCLUDING BUT NOT LIMITED TO LOSS OF DATA OR DATA BEING RENDERED INACCURATE OR LOSSES SUSTAINED BY YOU OR THIRD PARTIES OR A FAILURE OF THE PROGRAM TO OPERATE WITH ANY OTHER PROGRAMS), EVEN IF SUCH HOLDER OR OTHER PARTY HAS BEEN ADVISED OF THE POSSIBILITY OF SUCH DAMAGES.

#### END OF TERMS AND CONDITIONS

How to Apply These Terms to Your New Programs

 If you develop a new program, and you want it to be of the greatest possible use to the public, the best way to achieve this is to make it free software which everyone can redistribute and change under these terms.

 To do so, attach the following notices to the program. It is safest to attach them to the start of each source file to most effectively convey the exclusion of warranty; and each file should have at least the "copyright" line and a pointer to where the full notice is found.

 <one line to give the program's name and a brief idea of what it does.> Copyright (C) <year> <name of author>

 This program is free software; you can redistribute it and/or modify it under the terms of the GNU General Public License as published by the Free Software Foundation; either version 2 of the License, or (at your option) any later version.

 This program is distributed in the hope that it will be useful, but WITHOUT ANY WARRANTY; without even the implied warranty of MERCHANTABILITY or FITNESS FOR A PARTICULAR PURPOSE. See the GNU General Public License for more details.

 You should have received a copy of the GNU General Public License along with this program; if not, write to the Free Software Foundation, Inc., 51 Franklin Street, Fifth Floor, Boston, MA 02110-1301 USA.

Also add information on how to contact you by electronic and paper mail.

If the program is interactive, make it output a short notice like this when it starts in an interactive mode:

Gnomovision version 69, Copyright (C) year name of author

 Gnomovision comes with ABSOLUTELY NO WARRANTY; for details type `show w'.

This is free software, and you are welcome to redistribute it

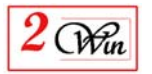

under certain conditions; type `show c' for details.

The hypothetical commands `show w' and `show c' should show the appropriate

parts of the General Public License. Of course, the commands you use may be called something other than `show w' and `show c'; they could even be mouse-clicks or menu items--whatever suits your program.

You should also get your employer (if you work as a programmer) or your school, if any, to sign a "copyright disclaimer" for the program, if necessary. Here is a sample; alter the names:

 Yoyodyne, Inc., hereby disclaims all copyright interest in the program `Gnomovision' (which makes passes at compilers) written by James Hacker.

 <signature of Ty Coon>, 1 April 1989 Ty Coon, President of Vice

This General Public License does not permit incorporating your program into proprietary programs. If your program is a subroutine library, you may consider it more useful to permit linking proprietary applications with the library. If this is what you want to do, use the GNU Lesser General Public License instead of this License.